# Ein Gebäudeparkmodell der Stadt Thun in Raum und Zeit

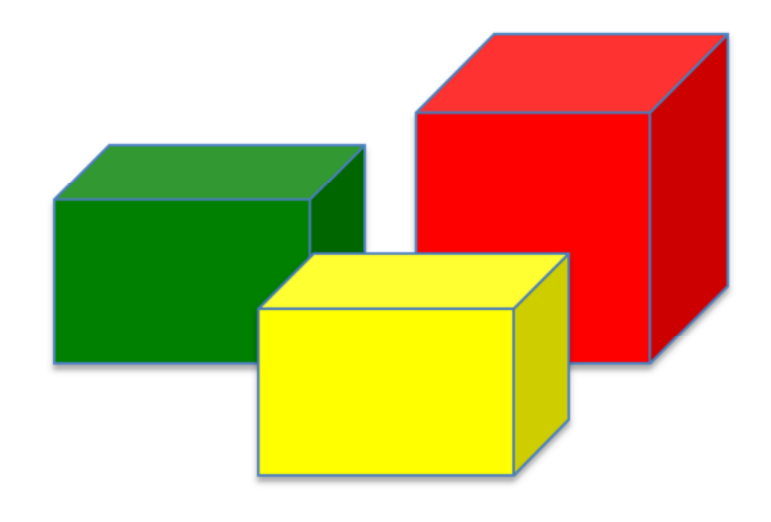

Abschlussarbeit im Rahmen des CAS GIS in der Planung, Hochschule für Technik Rapperswil

Autor: Adrian Stämpfli adrian.staempfli@rega-sense.ch

Datum: 9. März 2015

Kontaktangaben des Autors: Adrian Stämpfli, adrian.staempfli@rega-sense.ch Mobile: 078 724 89 34

Verwendete Software und Versionen: Betriebssystem: Windows 7 ESRI ArcMap 10.2.2 ESRI ArcScene 10.2.2 R-Studio, Version 0.98.109 Google Earth Pro

Dateien auf der beigelegten CD: Diese Arbeit als PDF Film der Resultate aus dem ArcScene (.avi) in 3D Film der Resultate aus dem ArcMap (.avi) in 2D Kartenprodukte als PDF

## INHALTSVERZEICHNIS

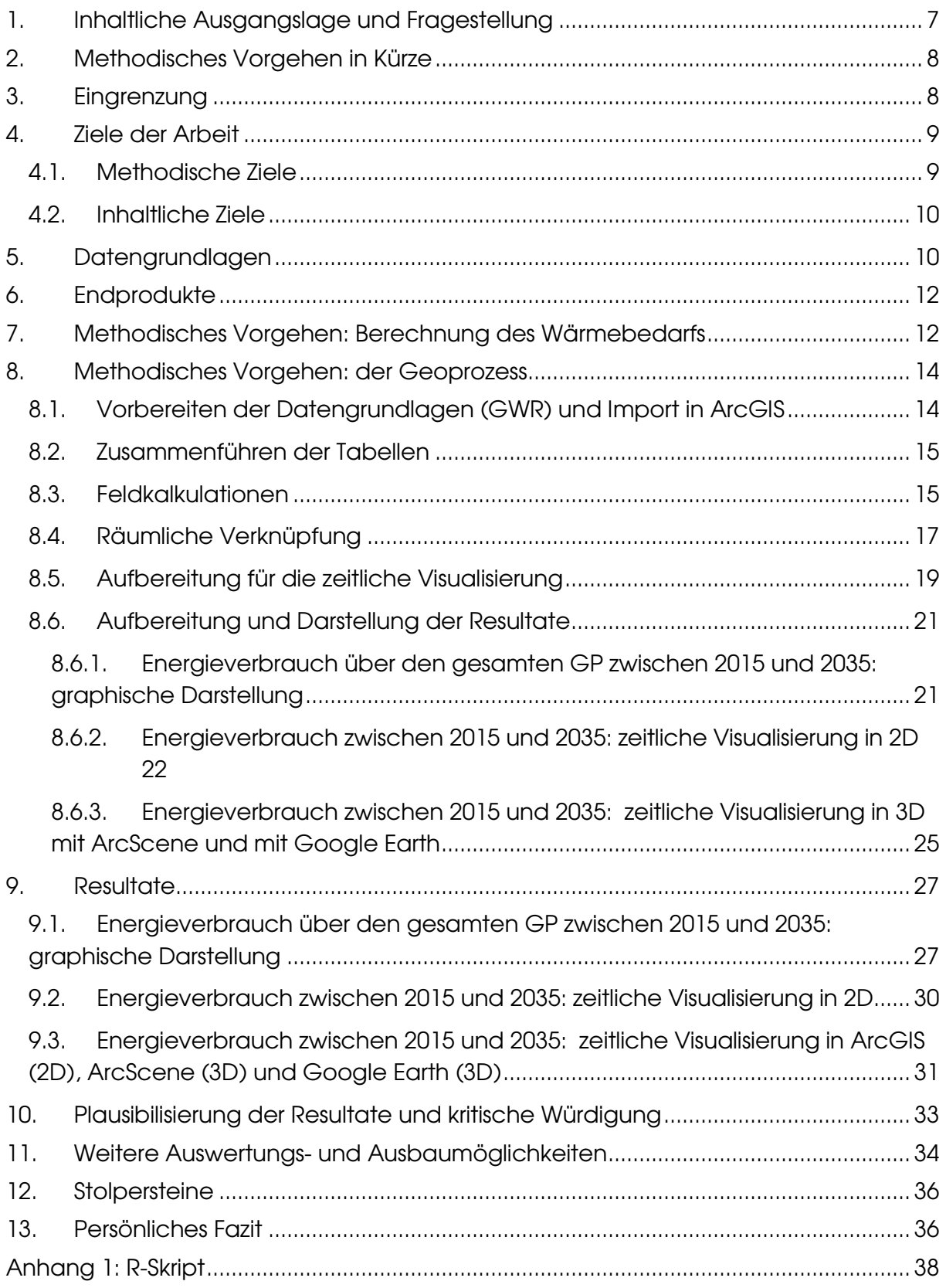

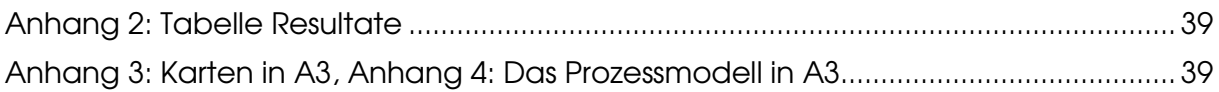

## ABBILDUNGSVERZEICHNIS

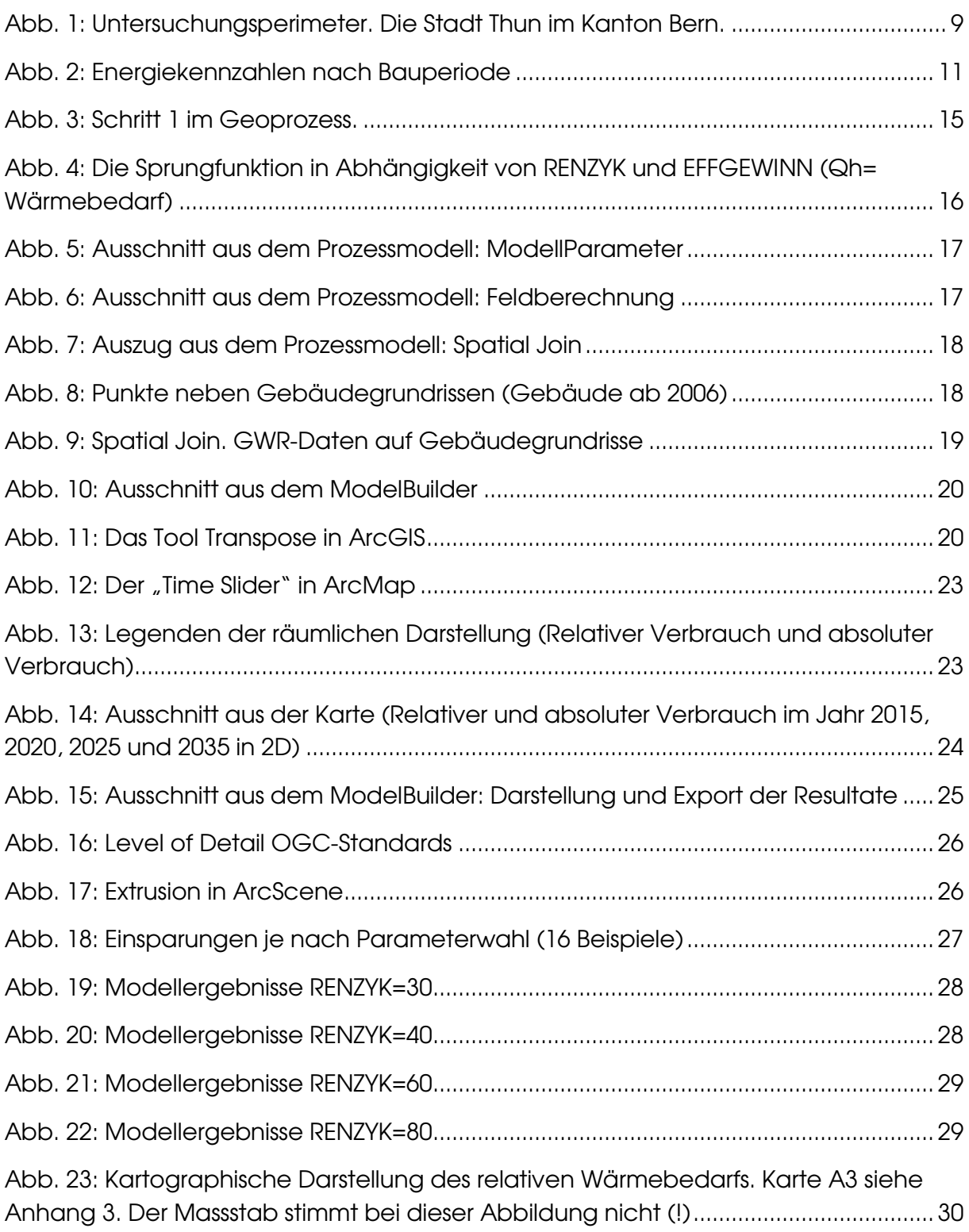

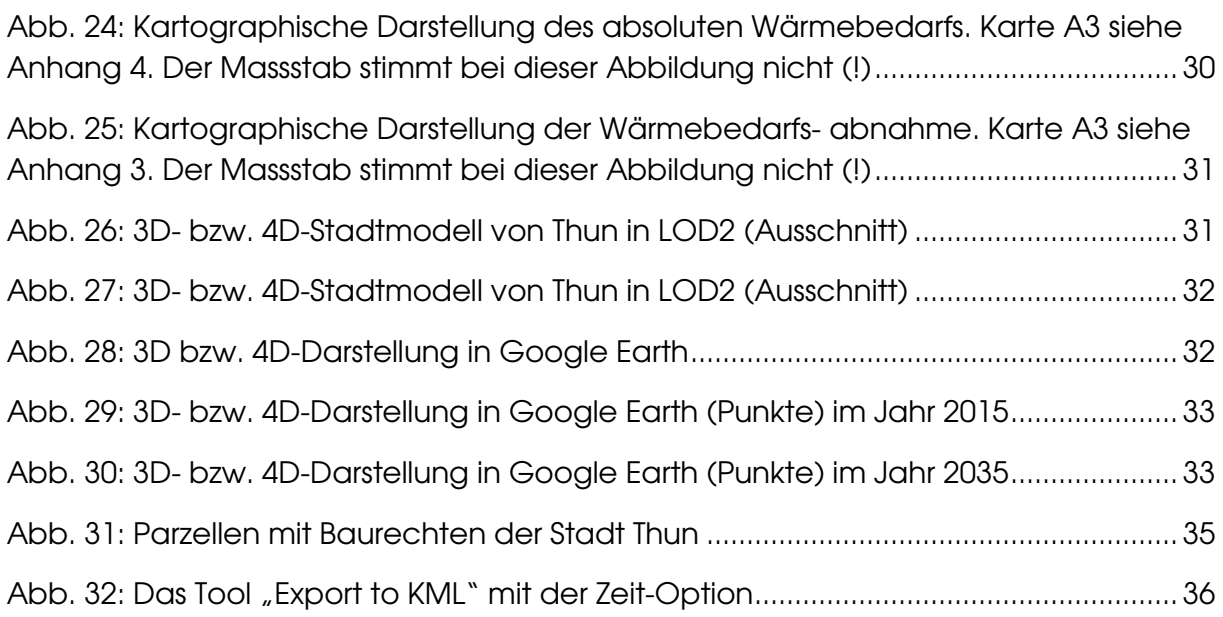

## TABELLENVERZEICHNIS

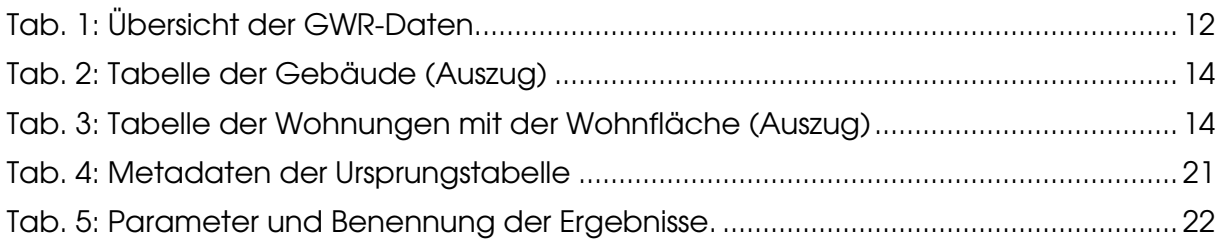

### 1. Inhaltliche Ausgangslage und Fragestellung

Energiestrategien von Bund, Kanton Gemeinde Vor dem Hintergrund der Klimaerwärmung, des Atomunfalls in Fukushima und der Abhängigkeit fossilen Brennstoffen beschreiten und der Bund, die Kantone und die Gemeinden den Weg hin zu einer nachhaltigen Energiepolitik. Diese basiert auf den drei Grundpfeilern Verbesserung der Energieeffizienz (Effizienz), Einsatz der Erneuerbaren Energien (Konsistenz) und der bewusste Verzicht auf Energie (Suffizienz). Die Energieversorgung soll dabei sicher, wirtschaftlich und umweltverträglich sein (Art. 89 BV).

> Mit der Energiestrategie 2050 hat der Bundesrat Massnahmen definiert, mit denen die Fernziele der 2000-Watt-Gesellschaft und der 1-t-CO2-Emissionen pro Person und Jahr erreicht werden können.

> Da die Kantone generell für die Energieversorgung verantwortlich sind, haben auch diese Energiestrategien definiert. So soll im Kanton Bern unter anderem der Wärmebedarf um 20% reduziert, der Anteil der Erneuerbaren Energien bei der Wärmeversorgung 70% betragen und der Strom zu 80% erneuerbar bereitgestellt werden. Als Fernziel gilt die 2000-Watt-Gesellschaft.

Die Energiestra-Als Vollzugsbehörde im Gebäudebereich haben die Gemeinden tegie der Stadt ihrerseits (zum Teil) die Ziele der Kantone übernommen. So auch Thun die Stadt Thun, welche die kantonalen Energieziele (-20% Wärmebedarf, zu 70% erneuerbar) behördenverbindlich im Richtplan Energie verankert hat.

Die Raumwär-Nach Verwendungszwecken aufgeteilt, entfallen rund 35% des me der Ge-Energiebedarfs auf die Raumwärme (BFE, 2014) in den Gebäuden, bäude Energieverbraucher Nr. 1 29.5% auf den Verkehr und der Rest auf Prozesswärme und Strom. Das Einsparpotenzial bei den Gebäuden durch energetische Sanierungen und Ersatzneubauten wird dabei als erheblich eingeschätzt. Die Effizienzgewinne werden allerdings bei den momentanen Sanierungsraten von der steigenden Wohnflächennachfrage durch das Bevölkerungswachstum und den steigenden Wohnflächenanspruch pro Person wieder wettgemacht. Eine Erhöhung der Sanierungsrate ist deshalb das erklärte Ziel von Bund, Kantonen und Gemeinden.

Fragestellung Die Energieziele von Bund, Kantonen und Gemeinden im Gebäudebereich sollen mit Fördermitteln (z.B. Gebäudeprogramm), Lenkungsabgaben (CO2-Abgabe), Information und Kommunikation sowie freiwilligen erhöhten Gebäudestandards (z.B. MINERGIE, Passivhaus) erreicht werden. Eine Sanierungspflicht ist nicht vorgesehen und ist politisch nicht durchsetzbar.

> Für eine Gemeinde könnte es vor dem Hintergrund der knappen Mittel interessant sein, wo und wann die Energieziele im Gebäudebereich erreicht werden und wo nicht. Daraus lassen sich gezielt Fördermassnahmen ableiten. Ob und wo die Energieziele erreicht werden, hängt von vielen Parametern ab. Einige davon können

durch Förderung bzw. Lenkung beeinflusst werden. Abgesehen von den exogenen, nicht beeinflussbaren Parametern (geo- und wirtschaftspolitische Lage, Energiepreise, globale Klimapolitik etc.) sind dies u.a. die Sanierungsrate, der Gebäudezustand (bzw. das Baujahr), die Lebensdauer eines Gebäudes (Lebenszyklus) und die Art des Gebäudes (Wohngebäude, Denkmalgeschützt, öffentliche Gebäude).

### 2. Methodisches Vorgehen in Kürze

- Das Gebäude-Zur Beantwortung der Frage, wo und wann die Energieziele im parkmodell (GPM) Wärmebereich erreicht werden, wird mit Hilfe des GIS ein räumlich und zeitlich differenziertes Gebäudeparkmodell erstellt<sup>1</sup>. Ein Gebäudepark umfasst alle Gebäude in einem bestimmten Perimeter. Der Gebäudepark unterliegt gewissen Veränderungen über die Zeit in der Menge (Neubau, Abbruch), Qualität (bauliche Substanz, energetische Qualität) und Nutzung (Schule, Wohnen, Arbeitsstätte). Um diese Veränderungen zu modellieren, wird für jedes Gebäude die Veränderung berechnet. Dies erfolgt anhand der Renovations- und Lebenszyklen.
- ... in Raum Das Modell soll in 2D und in 3D dargestellt werden. Dazu werden die GWR-Daten mit den Geobasisdaten von Swisstopo (SWISSBUIL-DINGS3D) verknüpft.
- ... und Zeit Die Entwicklung des Gebäudeparks wird bis zum Jahr 2035 betrachtet. Dieser Zeithorizont wird in vielen Zieldefinitionen herangezogen (Bsp. Energiestrategie 2035 Kanton Bern). Damit wird das Modell auch 4-Dimensional (4D-Stadtmodell).

## 3. Eingrenzung

 $\overline{a}$ 

Perimeter Der Untersuchungsperimeter beschränkt sich auf die Stadt Thun (Abb. 1). Dies aufgrund der Datenverfügbarkeit (GWR-Daten, Plausibilisierungsmöglichkeiten anhand des Richtplans Energie). Die Stadt Thun hat rund 44'000 Einwohner. Zur Besonderheit des Gebäudebestandes gehört unter anderem die grosse Anzahl an militärischen Bauten, sowie die mittelalterliche Altstadt.

<sup>&</sup>lt;sup>1</sup> Ein sog. "Kohortenmodell" weil jede Kohorte (Gruppe) über ein gemeinsames Merkmal verfügt (hier: Bauperiode).

Abb. 1: Untersuchungsperimeter. Die Stadt Thun im Kanton Bern.

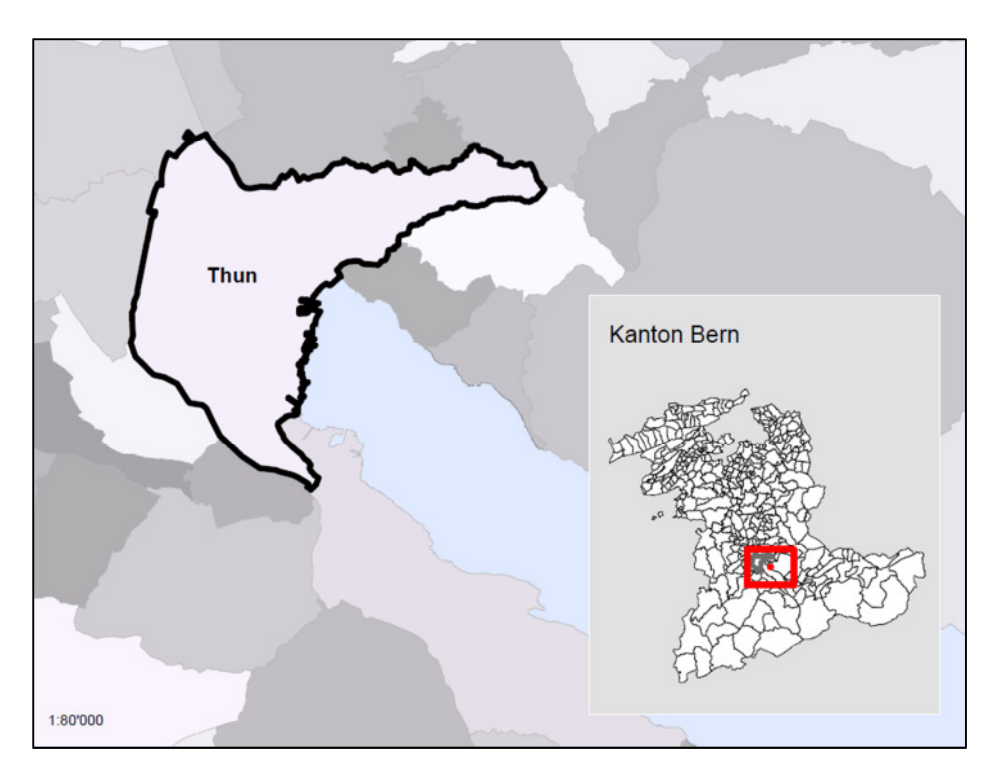

- Gebäudeart Im Gebäudeparkmodell (vgl. Kapitel 3) werden nur Wohngebäude betrachtet, die vor 2008 gebaut wurden. Bei Gebäuden mit teilweiser Wohnnutzung wird nur die Fläche berücksichtigt, welche zum Wohnen genutzt wird.
- Energieträger und Verwendungszweck Die Energieträger für die Wärmebereitstellung werden im GPM nicht berücksichtigt. Es geht hier nur um den Wärmebedarf für die Raumwärme, ohne Warmwasser. Ebenso wird der Strombedarf nicht berücksichtigt. Der Warmwasser- und Strombedarf ist Nutzungsbedingt und kann deshalb im GPM nur schlecht abgebildet werden.

Inhaltlicher An-Das Gebäudeparkmodell der Stadt Thun untersucht nur die Verspruch änderung der energetischen Qualität. Die anderen Veränderungen werden hier nicht untersucht.

> Diese Arbeit erhebt keinen Anspruch auf inhaltliche Vollständigkeit. Die Resultate (Zielerreichung, Ziellücken) basieren auf vereinfachten Annahmen und Berechnungen.

## 4. Ziele der Arbeit

#### 4.1.Methodische Ziele

Nachvollziehbarkeit Das Vorgehen vom Dateninput bis zum Endprodukt soll zu jeder Zeit nachvollziehbar sein. Dazu ist eine saubere Dokumentation aller Schritte und Zwischenschritte nötig.

- Reproduzierbarkeit Das Produkt für den Perimeter der Stadt Thun soll auch für andere Perimeter angewendet werden könnten.
- Skalierbarkeit Das Produkt für den Perimeter der Stadt Thun soll mit Hilfe eines Modells (ModelBuilder) auch auf grössere, aggregierte Einheiten (Region, Land) angewendet werden können.
- Lerneffekt Durch neue Anwendungen, welche über die Inhalte des CAS GIS hinausgehen, soll in mit dieser Arbeit ein zusätzlicher Lerneffekt ermöglicht werden. Die neuen Anwendungen wären in diesem Fall die Zeitvisualisierung, Python und das Plug-In "Export to KML".

#### 4.2.Inhaltliche Ziele

- Wärmebedarf bis 2035 Der Wärmeenergiebedarf für die Wohngebäude kann bis 2035 ermittelt werden. Damit lassen sich die Zielerreichung bzw. die Ziellücken aufdecken. Zur Plausibilisierung der Resultate wird der Richtplan Energie der Stadt Thun herangezogen.
- Einflussgebiete Mit Hilfe der räumlichen Darstellung und der Verknüpfung mit Baurechtsabgaben lassen sich Einflussgebiete bezeichnen. Der Weg über die Baurechte rührt daher, dass in der Schweiz kein Sanierungszwang besteht. Die Einflussnahme einer Gemeinde oder Stadt bezüglich energetischer Sanierungen zum Erreichen seiner energiepolitischen Ziele ist deshalb beschränkt. Über die Baurechtsvergabe kann die Eigentümerin jedoch Ansprüche bezüglich Energiestandard geltend machen.

### 5. Datengrundlagen

- GWR Die Grundlagendaten zu den Gebäuden stammen aus dem Gebäude- und Wohnungsregister (GWR) der Stadt Thun. Die GWR-Daten erhielt ich in Form eines .xls-Files mit einem Blatt der Gebäude und einem Blatt der Wohnungen (vgl. auch Tabelle 1) Insgesamt enthält der Datensatz der Gebäude 7'957 Objekte (nach Eidg. Gebäudeidentifikator EGID), davon 7'457 Wohngebäude (94%). In den 7'457 Wohngebäude gibt es 22'989 Wohnungen mit einem eigenen Identifikator (EWID). Die GWR-Daten sind vom November 2013.
- > Was ist ein Gebäude? Aus dem Merkmalskatolog GWR des BFS (2012) ist über die Gebäude zu entnehmen: "Gebäude sind auf Dauer angelegte, mit dem Boden fest verbundene Bauten, die Wohnzwecken oder Zwecken der Arbeit, der Ausbildung, der Kultur oder des Sportes dienen. Bei Doppel-, Gruppen- und Reihenhäusern zählt jedes Gebäude als selbständig, wenn es einen eigenen Zugang von

aussen hat und wenn zwischen den Gebäuden eine senkrechte vom Erdgeschoss bis zum Dach reichende tragende Trennmauer besteht."

- > Gebäudeeingang Das heisst folglich, dass ein Gebäude durch seinen "eigenen Zugang" definiert ist. Also durch den Eingang. Ein Gebäudegrundriss kann demnach mehrere Gebäude haben und somit auch mehrere EGID-Nummern. Dies ist bei der räumlichen Verknüpfung (spatial join) zu berücksichtigen (vgl. Kapitel 7). Für die inhaltliche Arbeit ist dieser Sachverhalt nicht weiter störend, da davon ausgegangen werden kann, dass Gebäude(eingänge) mit demselben Grundriss zeitgleich erstellt wurden.
- > Datenschutz Unter der Auflage, die Daten vertraulich und nur im Rahmen des CAS GIS zu verwenden, erhielt ich die Daten zur weiteren Bearbeitung. Der Datenschutz ist hier insbesondere zu beachten, weil aus dem GPM der Wärmebedarf jedes Gebäudes und somit auch jeder Person ermittelt werden könnte.
- Energiekennzahlen (2012) Die spezifischen Wärmeenergiekennzahlen in kWh pro Bauperiode, Quadratmeter und Jahr (kWh/m2\*a) stammen aus der Auswertung von GEAKs (Gebäudeenergieausweis der Kantone) aus dem Kanton Bern. Wir diese Kennzahl mit der Wohnfläche multipliziert, erhält man Annäherungswerte für den Wärmeenergiebedarf eines Gebäudes.

Abb. 2: Energiekennzahlen nach Bauperiode

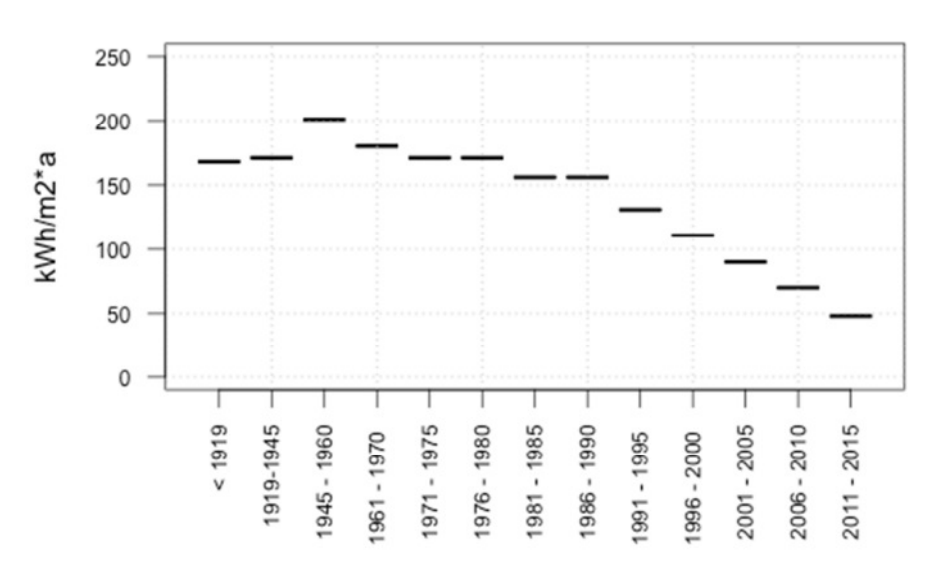

Energiekennzahlen nach Bauperiode

SWISSBUIL-DINGS3D Zur räumlichen Verknüpfung der GWR-Daten wird der Datensatz SWISSBUILDINGS3D von Swisstopo verwendet. Der aus den Gebäudegrundrissen von Vektor25 abgeleitete Datensatz beinhaltet neben der Grundrissfläche auch eine Höhenangabe (abgeleitet aus dem DHM25) der Gebäude. Der Datensatz SWISSBUILDINGS3D ist als Multipatch-Feature Class ab der hsr-Datenbank verfügbar (Datenstand: 2006). SWISSBUILDINGS3D entspricht dem Erfassungsstand der kartenbasierten VECTOR25 Gebäudegrundrisse (1994- 2006). Gebäudegrundrisse ab 2007 sind folglich im Datensatz nicht vorhanden (!).

SWISSTLM3D Für die Darstellung in 3D wurde das GPM mit diversen Layern aus dem SWISSTLM3D angereichert (Strassen, Gewässer, Höhenlinien); Datenstand: November 2014

Swissbounderies3D Der Perimeter der Stadt Thun stammt aus dem Datensatz Swissboundaries3D von Swisstopo. Datenstand: Januar 2015

Baurechte Stadt Der Geodatensatz der Stadt Thun enthält alle Landabgaben im Thun (2014; vgl. Kapitel 12) Baurecht. Die Objekte sind als Polygone in einem Shapefile verfügbar. Jedes Baurecht verfügt über eine eindeutige Baurechtsnummer. Datenstand: November 2014.

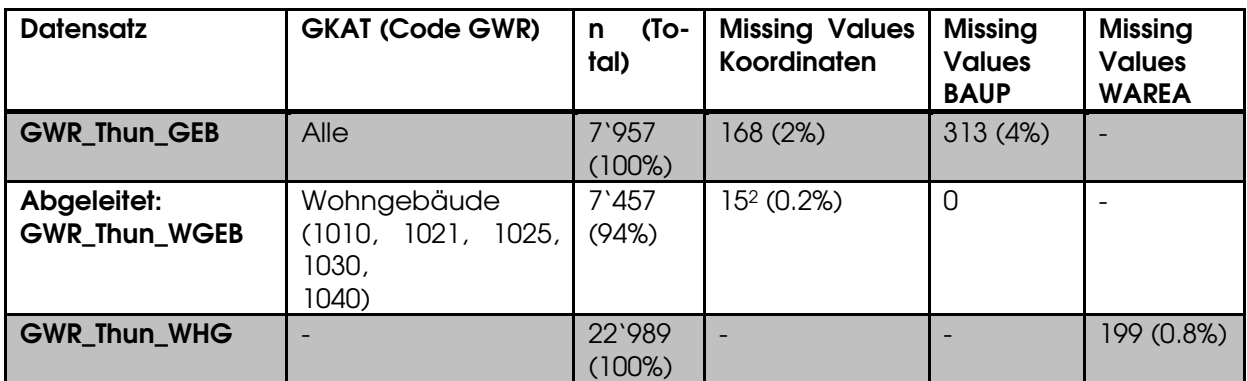

Tab. 1: Übersicht der GWR-Daten.

## 6. Endprodukte

Karten und Animationen 2D 3D-Animationen sowie eine Tabellarische und eine graphische und in 3D Die Endprodukte sind 2D-Karten in verschiedenen Zeitständen. (Liniendiagramm) Auswertung.

## 7. Methodisches Vorgehen: Berechnung des Wärmebedarfs

Berechnung des Energiebedarfs über die Bilanz

 $\overline{a}$ 

"Der Heizwärmebedarf (Qh) ist die auf die Energiebezugsfläche bezogene Wärmemenge, die pro Jahr erforderlich ist, um ein Gebäude auf einer bestimmten Temperatur zu halten" (SIA380/1: Thermische Energie im Hochbau, S. 9). Für die Berechnung des

<sup>2</sup> Die fehlenden 15 Koordinaten habe ich mit der GWR-Daten auf map.geo.admin.ch von Hand vervollständigt.

Heizwärmebedarfs gibt es im Wesentlichen zwei Möglichkeiten: Berechnung anhand effektiver Wärmegewinne (interne Gewinne und solare Gewinne) und Wärmeverluste (Transmission über die Wände, Fenster sowie Lüftngswärmeverlust). Hier wird also für jedes Gebäude eine Bilanz erstellt. Diese Berechnung ist definiert als:

$$
Qh = \sum [Qt + Qv - \sigma g (Qi + Qs]
$$

Wobei Qh= Heizwärmebedarf, Qt=Transmissionswärmeverlust,  $Qv$ =Lüftungswärmeverlust,  $\sigma g$ = Ausnutzungsgrad für Wärmegewinne, Qi=interne Wärmegewinne, Qs=solareWärmegewinne.

Die Summe der Qh's aller Gebäude entspricht dem Wärmeenergiebedarf des gesamten Gebäudeparks. Für diese Art der Berechnung müsste also für jedes Gebäude der Sonnenenergiegewinn (je nach Lage, Gebäudehülle und Fensteranteil) und der Transmissionswärmeverlust (je nach Gebäudehülle, Dämmstärke, Fensteranteil) abgeschätzt werden. Dieser Ansatz ist mit geografischen Informationssystemen (in 3D) möglich, aber aufwändig.<sup>3</sup>

Berechnung des Energiebedarfs über die Energiekennzahlen Einfacher aber ungenauer kann der Heizwärmebedarf mittels spezifischer Energiekennzahl pro Bauperiode und m2 Energiebezugsfläche (EBF) ermittelt werden. Die empirische hergeleiteten Kennzahlen definieren den Wärmeenergiebedarf (nur Raumwärme) für Gebäude, die in einer gewissen Zeit gebaut wurden. Je nach Wärmedämmvorschriften (Dämmstärke) und Stand der Technik (Dämmmaterial, Fenster, Dach) sind diese Kennzahlen unterschiedlich (siehe auch Abb. 2).

Der Wärmeenergie für ein Gebäude berechnet sich folglich aus:

 $Oh = Spez. EKENNZ * EBF$ 

Da die Energiebezugsfläche im GWR als solches nicht erhoben wird, kann diese aus der Wohnfläche (mit einem Korrekturfaktor von 1.3) abgeschätzt werden. Es ergibt sich also:

 $Qh = Spez.EKENNZ*WFLA*1.3$ 

Diese Berechnungsart berücksichtigt Verschattungen, Lagehöhe, Fensteranteil und Dämmstärke zwar nicht direkt, in der Summe aller Wohngebäude dürfte diese Abschätzung jedoch für die meisten Fragestellungen genug genau sein.

 $\overline{a}$ 

<sup>3</sup> Die Hochschule für Technik Stuttgart (Prof. Dr. Volker Coors) hat dieses Vorgehen bereits angewendet, mit Hilfe eines 3D-Stattmodells (LOD2).

### 8. Methodisches Vorgehen: der Geoprozess

#### 8.1.Vorbereiten der Datengrundlagen (GWR) und Import in ArcGIS

Vorbereitung in Von der Stadt Thun erhielt ich zwei .xls-Dateien. Zum einen eine Excel: WHG, Tabelle mit den Wohnungen (Primärschlüssel: EWID, Sekundär-GEB und Ener-schlüssel: EGID) und zum anderen eine Tabelle mit den Gebäuden giekennzahlen (Primärschlüssel: EGID).

> Ich habe die Tabellen von den unnötigen Angaben entrümpelt und kam so auf zwei schlanke Tabellen mit den wesentlichen Merkmalen für die GIS-Analyse:

Tab. 2: Tabelle der Gebäude (Auszug)

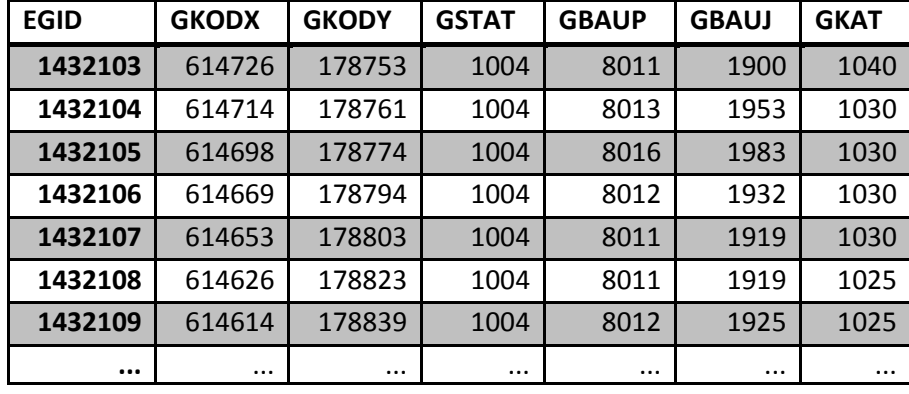

Tab. 3: Tabelle der Wohnungen mit der Wohnfläche (Auszug)

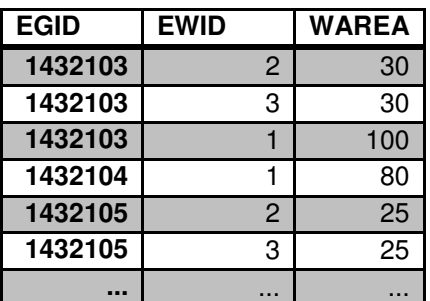

Energieverbrauch= Wohn-heit notwendig. Denn über die Wohnfläche und der spezifischen fläche\* Energiekennzahl\* Korrekturfaktor Für die Wohnungen sind ist lediglich die Wohnfläche pro Wohnein-Energiekennzahl lässt sich der Wärmebedarf eines Gebäudes abschätzen (siehe Kapitel 7). Als dritte Tabelle benötigte ich also die Energiekennzahlen pro Bauperiode (kWh/m2\*a), bzw pro Baujahr (aus den Bauperioden abgeleitet).

... und weiter im Es war mir ein Anliegen, nur so wenige Schritte wie möglich im ArcGIS Excel zu machen und nur mit ArcGIS im ModelBuilder zu arbeiten.

Import in ArcGIS Die bereinigten Tabellen GWR\_Thun\_WHG, GWR\_Thun\_GEB und Energiekennzahlen habe ich in die File-Geodatabase "geodat.gdb" importiert. Nun kann der eigentliche Geoprozess beginnen.

#### 8.2.Zusammenführen der Tabellen

**Verknüpfung** der Wohnungen mit den Dazu werden die Wohnflächen (WAREA) über die EGID-Gebäuden  $(n:1)$ Damit die Verknüpfung der Wohnungstabelle mit der Gebäudetabelle gelingt, muss zuerst die Beziehung 1:1 hergestellt werden. Nummern aggregiert (über Summary Statistics). Mit dem Table Join (bzw. Join Field im ModelBuilder) werden die zwei Tabellen zusammengefügt.

> Die Energiekennzahlen werden mittels BAUJ als Primärschlüssel ebenfalls mit der Tabelle GWR\_Thun\_GEB verknüpft. Jeder Gebäudeeingang erhält somit die Summe aller Wohnungsflächen, sowie die spezifische Energiekennzahl pro Baujahr (aus den Bauperioden).

Abb. 3: Schritt 1 im Geoprozess. un wh able to Table<br> $\frac{(2)}{(2)}$ 

#### 8.3. Feldkalkulationen

Ursprüngliche Tabelle: GWR\_Thun\_WG EB In der Tabelle GWR\_Thun\_WGEB sind die wichtigsten Merkmale vorhanden, damit nun weitere Felder hinzugefügt und berechnet werde können. Es sind dies: der simulierte Energiebedarf von 2015 bis 2035 (absolut und relativ). Für jedes Jahr gibt es in der Ursprungstabelle ein neues Feld. Somit wird für jedes Gebäude und für jedes Jahr ein Energiebedarf berechnet.

Annahmen Ich ging davon aus, dass die Gebäudehülle alle X Jahre saniert wird. Für jedes Objekt gibt es also in Abhängigkeit seines Baujahres einen individuellen Absenkpfad (Sprungfunktion, vgl. Python-Skript).

> Des Weiteren bin ich davon ausgegangen dass bei einer Erneuerung der Gebäudehülle rund Y% Wärmeenergie eingespart werden kann.

> Die zwei Werte sind die Eingabeparameter (X: RENZYK bzw. Y: EFFGEWINN) ins Modell. Die simulierten Werte bis 2035 können also

in Abhängigkeit dieser zwei Parameter berechnet werden.

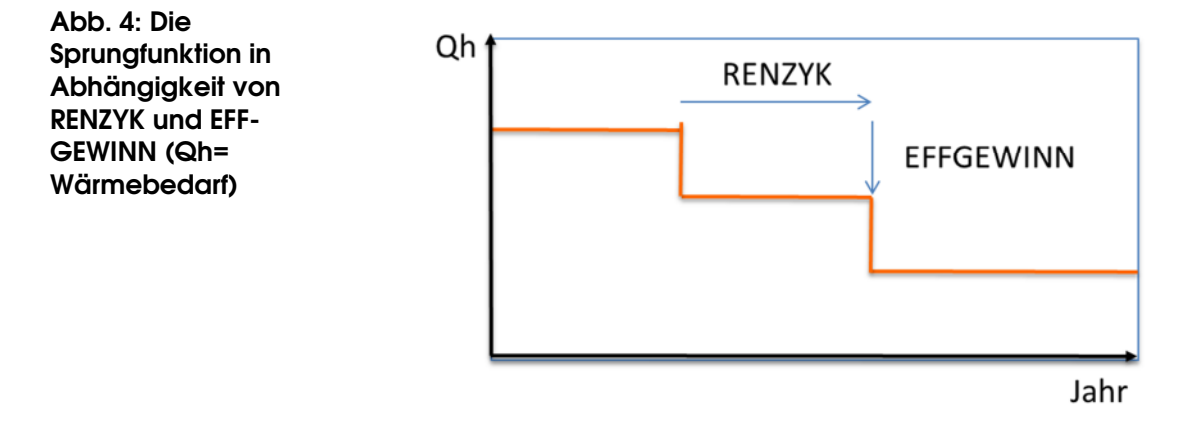

Umsetzung ArcGIS mit Python Nachdem ich für jedes Jahr ein Feld hinzugefügt hatte (J\_20%%), berechnete ich die Werte mit Python im Werkzeug "calculate field". Dazu benötigte ich eine Bedingungsfunktion. Die als Spalten eingefügten Werte für die Renovationszyklen (RENZYK) und des Effizienzgewinns (EFFGEWINN) können als Parameter (vgl. Modell) angepasst werden. Das Modell kann also für unterschiedliche Parametergrössen berechnet werden.

> Das Ergebnis nach der Berechnung von neuen 20 Feldern ist eine Matrix mit 7457 Objekten und 32 Feldern.

Expression:

verbrj(!GBAUJ!, !EV\_BAUJ!, !EFFGEWINN!, !RENZYK! )

#### Codeblock:

```
def verbrj(GBAUJ, EV_BAUJ, EFFGEWINN, RENZYK): 
  if (2024-GBAUJ > (RENZYK * 2)):
     return (EV_BAUJ*EFFGEWINN*EFFGEWINN) 
  elif (2024-GBAUJ >=RENZYK and 2024-GBAUJ <=(2 \timesRENZYK)): 
     return (EV_BAUJ*EFFGEWINN) 
   else: 
     return (EV_BAUJ)
```
Lesehilfe: Wenn das Alter des Gebäude mehr als zwei Renovationszyklen Jahre beträgt, dann ist es 2 mal renoviert worden (return EFFGWINN\*EFFGEWINN\*Energiebedarf im Baujahr)), ist es jünger als 2 Renovationszyklen aber älter als ein Renovationszyklus, dann ist es einmal renoviert worden (return EFFGEWINN\*Energiebedarf im Baujahr). Ist es jünger als 40 Jahre, dann ist es noch nicht renoviert worden (return Energiebedarf im Baujahr).

Weitere neue Felder Als weitere neue Felder habe ich noch die Veränderung zwischen dem Energieverbrauch im Baujahr und 2035 erstellt: einmal absolut (in kWh) und einmal in kWh pro m2 Wohnfläche bzw EBF. Damit lässt sich feststellen, in welchen Gebieten wie viel eingespart wurde.

Abb. 5: Ausschnitt aus dem Prozessmodell: ModellParameter

![](_page_16_Figure_3.jpeg)

Calculate<br>Field (5)

Calculate<br>Field (7)

Abb. 6: Ausschnitt aus dem Prozessmodell: Feldberechnung

![](_page_16_Figure_5.jpeg)

Punkt-FC erstellen Die Gebäude sind im GWR-Datensatz mit Hilfe von X- und Y-Koordinaten im LV03 Koordinatensystem verortet. Mit Hilfe des Werkzeugs "Make XY Event Layer" wurden die Gebäude georeferenziert und als Punktdatensatz zwischengespeichert.

WR\_Thu

GWR\_Thui<br>\_WGEB (5)

Add Fleld (4)

Add Field (5)

Footprints aus Multipatch erstellen Um das GPM in 3D darstellen zu können, ist die Höhe der Gebäude nötig. In den Attributen von SWISSBUILDINGS3D ist dieses Attribut vorhanden. Die Gebäude wurden nun auf ihren Gebäudegrundriss (Footprint) reduziert, unter Beibehaltung der Höhe als Attribut.

Abb. 7: Auszug aus dem Prozessmodell: Spatial Join

![](_page_17_Figure_1.jpeg)

#### Das Problem: Unterschiedliche Datenstände

Ein erster Augenschein der Punkt-FC hat schnell gezeigt, dass die unterschiedlichen Datenstände (Vector25 und die GWR-Daten) und ungenaue Verortung dazu führen, dass nicht jedem Gebäudegrundriss ein oder mehrere Punkte zugeordnet werden können (siehe Abb. 8). % der Punkte passen nicht genau auf ein Gebäude (665 von 7457; siehe Abb. 8 und 9). 347 der 7457 Wohngebäude(eingänge) stammen von Gebäuden, die nach 2006 gebaut wurden. Deren Gebäudegrundriss ist folglich nicht im Vector25 vorhanden.

Abb. 8: Punkte neben Gebäudegrundrissen (Gebäude ab 2006)

![](_page_17_Picture_5.jpeg)

![](_page_17_Figure_6.jpeg)

- Die Lösung Die GWR-Punkte ausserhalb einer bestimmten Distanz (hier: 3m) werden nicht mehr berücksichtigt. Es handelt sich dabei um die Gebäude, welche nach 2006 gebaut wurden. Es fehlen nun also diese Gebäude (347 Stück).
- Spatial Join Die Attribute der Punkte innerhalb und nahe (3m) eines Gebäudegrundrisses werden nun dem Gebäudegrundriss zugeordnet (spatial join; siehe Abb. 10), wobei der Energieverbrauch aller Gebäudeeingänge und die Wohnflächen eines Gebäudegrundrisses summiert werden.

Abb. 9: Spatial Join. GWR-Daten auf Gebäudegrundrisse

![](_page_18_Picture_84.jpeg)

Zusammenfassung der Tabelle Die Tabelle, mit der weitergearbeitet wird, hat nun 50 Attribute bei 6432 Gebäuden (Matrix 6432 x 50).

NULL-Werte Gibt es einen Gebäudegrundriss, aber keine zugehörigen GWR-Daten, dann ergibt das in der Tabelle NULL-Werte. Die NULL-Werte entstehen dann, wenn der Gebäudegrundriss nicht von einem Wohngebäude stammt. Die NULL-Werte habe ich als solche im Datensatz gelassen.

#### 8.5.Aufbereitung für die zeitliche Visualisierung

- Nötige Tabellenform Die Jahre als Spalten müssen für die zeitliche Visualisierung pro Gebäudegrundriss als Zeilen vorhanden sein. Derselbe Gebäudegrundriss hat also letztlich 20 Zeilen (2015 bis 2035). Hierzu muss ein Teil der Matrix (nämlich die Spalten der Jahre 2015 bis 2035) transponiert werden.
- Tool Transpose Mit dem Tool Transpose können einzelne Spalten einer Matrix transponiert werden. Das neue Feld habe ich mit VERBRAUCH betitelt. Die Matrix hat nun 135'072 Zeilen und 18 Spalten.

#### Abb. 10: Ausschnitt aus dem **ModelBuilder**

![](_page_19_Figure_1.jpeg)

#### Abb. 11: Das Tool Transpose in ArcGIS

![](_page_19_Picture_79.jpeg)

Neues Feld: Verbrauch pro m2 Wohnfläche Als neues Feld benötigte ich zur verbesserten Darstellung und Aussagekraft den Verbrauch pro m2 Wohnfläche und Jahr (VERBRAUCH\_WAREA). Des Weiteren musst ich den absoluten Verbrauch (Typ Text) in ein Feld des Typs "Double" umwandeln (vgl. Calculate Field (24) in Abb. 10).

Die Tabelle für das weitere Die Tabelle aus der Transponierung (FC-Name: "tlm\_footprint\_thun\_transposed" ALIAS "Relativer Verbrauch" ist

Vorgehen nun bereit für die Auswertung in Excel bzw. "R" und Darstellung in ArcGIS, ArcScene und GoogleEarth. Die Tabelle sieht wie folgt aus:

![](_page_20_Picture_225.jpeg)

Tab. 4: Metadaten der Ursprungstabelle

 $\overline{a}$ 

#### 8.6.Aufbereitung und Darstellung der Resultate

#### 8.6.1. Energieverbrauch über den gesamten GP zwischen 2015 und 2035: graphische Darstellung

Energieverbrauch Tabellarisch Für jedes Jahr von 2015 bis 2035 kann nun der berechnete Energieverbrauch für den gesamten Gebäudepark ermittelt werden. Dazu habe ich den Energievebrauch der Gebäude

<sup>4</sup> Hier wurde stellvertretend die Wohnfläche anstatt die Fläche EBF genomme (EBF = 1.3 \* Wohnfläche)

<sup>5</sup> Bei der Transpnierung hat es den Verbrauch als Text-Typ ausgegeben. Diesen musste ich später zu einem Double unmwandeln.

pro Jahr summiert (summary statistics; siehe Abb. 16).

Parameter Dieses Vorgehen habe ich für verschiedene Parameterkombinationen wiederholt und in einem Ordner abgelegt als .jpg-Bild abgelegt (Benennung der Bilder siehe unten). Das Benennen den Export als .xls konnte ich mit dem ModelBuilder automatisieren (vgl. Abb. 15)

![](_page_21_Picture_181.jpeg)

Darstellung als Diagramme Die so erhaltenen Tabellen für jede Parameterkombination habe ich in einem Excel-Sheet zusammengefügt und als .csv abgespeichert (siehe Tabelle Resultate im Anhang). Im "R" konnte ich die Ergebnisse nun mühelos darstellen. Das erhaltene R-Skript würde im Fall einer Reproduktion des Modells die Darstellung erleichtern (Skript siehe Anhang 1).

#### 8.6.2. Energieverbrauch zwischen 2015 und 2035: zeitliche Visualisierung in 2D

![](_page_21_Picture_182.jpeg)

Darstellung im **ModelBuilder** Die .lyr-Files der einzelnen FC-Darstellungen habe ich im Layer-Ordner abgelegt. Im ModelBuilder können diese .lyr-Files den Layern zugeordnet werden, womit die Darstellung bei einem Durchlauf im ModelBuilder gewährleistet ist und keiner "Handarbeit" mehr bedarf.

Zeitliche Visualisierung: ein Film Der Layer "tlm\_footprint\_thun\_transposed" kann über die Properties für die zeitliche Visualisierung bereit gemacht werden. Es erscheint danach ein Uhrensymbol mit einem Regler (TimeSlider). Im selben Tool kann der Film bereitgestellt und exportiert werden.

> Die zeitliche Visualisierung (engl. "Time Visualization") kann für jeden Layer, der entsprechend aufbereitet ist, angewendet werden. Hier also für die Entwicklung des relativen Verbrauchs und des absoluten Verbrauchs.

> > 257'617 - 491'796

![](_page_22_Picture_141.jpeg)

 $145 - 161$ 

Abb. 14: Ausschnitt aus der Karte (Relativer und absoluter Verbrauch im Jahr 2015, 2020, 2025 und 2035 in 2D)

![](_page_23_Picture_1.jpeg)

![](_page_23_Picture_2.jpeg)

![](_page_23_Picture_3.jpeg)

- Zeitliche Visualisierung mit Definition Query Mit der Kombination aus Definition Query in der Ausgangs-FC und der zeitlichen Visualisierung lässt sich zudem der Verlauf einer gewissen Gebäudeklasse anzeigen (als Film oder als Karten(serie): So lässt sich zum Beispiel zeigen, wie die energetisch schlechtesten Gebäude bis 2035 nach und nach verschwinden.
- Darstellende Elemente Kartographische Elemente auf den Karten in 2D und 3D sind die Gemeindegrenze (SWISSBOUNDARIES3D), die Bodenbedeckung (SWISSTLM), die Eisenbahnen (SWISSTLM) und die Strassen (SWISSTLM). Diese Layer habe ich jeweils als eigene FC auf den Gemeindeperimeter geclipped und in der geodaten.gdb abgelegt. Auf Beschriftungen habe ich wegen der Lesbarkeit bewusst verzichtet.

Für starke Kontraste zwischen den Gebäuden und der Basiskarte ist Letztere bewusst sehr dunkel dargestellt.

<sup>6</sup> Mittels "Dynamic Text" konnte ich im Layout das Datum des Ausschnittes aus der zeitlichen Visualisierung anzeigen.

![](_page_24_Figure_0.jpeg)

- 8.6.3. Energieverbrauch zwischen 2015 und 2035: zeitliche Visualisierung in 3D mit ArcScene und mit Google Earth
- Export in ArcScene Die FC "tlm\_footprint\_thun\_transposed" mit der Höhenangabe der Gebäude wird im ArcScene geöffnet (via ArcCatalog). Zur besseren Darstellung werden auch noch die Layer aus dem SwissTLM der Eisenbahnen, Strassen, Bodenbedeckung und die Gemeindegrenzen hinzugefügt.
- Extrusion Die Extrusion (vom 2D-Polygon zum Würfel bzw. vom LOD1 zum LOD2 in der OGC-Sprache) erfolgt mittels Properties des Layers "tlm footprint thun transposed" (siehe Abb. 15). Das Attribute "HEIGHTS" aus SWISSBUILDINGS3D dient für die Höhenangabe der Gebäude. Dachformen werden nicht dargestellt, es handelt sich also um den OGC-Standard LOD2 (Level of Detail 2; vgl. Abb. 16).

![](_page_25_Figure_0.jpeg)

Lagehöhe Die Lage des Gebäudes über Meer (Lagehöhe) erfolgt über das Attribut "MINDTM". Bei den Properties > Base Heights wird dieses Attribut ausgewählt.

Erstellen einer Animation In ArcScene können zeitliche Animationen aufgezeichnet und als Video exportiert werden. Hierzu ist die Toolbar "Animation" nötig.

Weshalb Google Earth? Die Darstellung in 3D versuchte ich nun auch in Google Earth zu machen. ArcScene ist ein Produkt von ESRI und deshalb nur von ESRI-Lizenznehmern nutzbar. Google Earth Pro ist eine freie Software mit vielen Möglichkeiten, wenn auch nicht ganz so ausgeklügelt wie ArcScene. So lassen sich in Google Earth z.B. nicht alle Attribute abfragen und die Datensätze lassen sich nicht weiter verarbeiten. Auch gibt es bei der Darstellung (Farbwahl, Klassie-

 $\overline{a}$ 

<sup>7</sup> Quelle: gim-international.com

rung) Einschränkungen. Google Earth Pro ist also in erster Linie für die Darstellung von Geodaten im KML-Format gedacht.

- Das Plug-In "Exort to KML" Für den Export von zeitrelevanten Daten ist das ArcGIS-eigene Tool "Layer to KML" ungeeignet. Die Zeitvisualisierung wird nicht unterstützt. Das frei zugängliche Plug-In "Export to KML" kann hier Abhilfe schaffen. Auch kann ein Attribut für die Höhenangabe eines Features angegeben werden. Plug-Ins werden extern heruntergeladen und als .dll-Datei im Systemordner abgelegt. In ArcGIS wird das .dll-File unter Customize - > Customize Mode -> Toolbars -> Add File From (Pfad angeben)
- Feature to Point Zur Beschleunigung der Darstellung in Google Earth Pro und zur Senkung der KML-File-Grösse musste die FC "Relativer Verbrauch" zuerst in einen Punktlayer umgewandelt werden (Tool "Feature to point").
- "Export to KML" Nun kann der Punktlayer mit dem Plug-In als KML ins Google Earth exportiert und Dargestellt werden.

### 9. Resultate

installiert.

#### 9.1.Energieverbrauch über den gesamten GP zwischen 2015 und 2035: graphische Darstellung

Bemerkung Das Resultat für das Jahr 2035 war unplausibel. Den Fehler konnte ich leider nicht beheben. Das Jahr 2035 ist folglich in der Auswertung nicht vorhanden.

Abb. 18: Einsparungen je nach **Parameterwahl** (16 Beispiele)

![](_page_26_Figure_9.jpeg)

Interpretation Je kürzer die Renovationsperioden und je höher die Effizienzgewinne bei der Renovierung sind, desto höher sind die Energieeinsparungen insgesamt. Realistisch sind Renovationszyklen zwischen 40 und 80 Jahren und Effizienzgewinne um die 10% bis 20%.

![](_page_27_Figure_0.jpeg)

![](_page_27_Figure_1.jpeg)

Abb. 20: Modellergebnisse RENZYK=40

![](_page_27_Figure_3.jpeg)

![](_page_28_Figure_0.jpeg)

**Interpretation** der Ergebnisse

Die Jahre mit den grossen Effizienzgewinnen bzw. mit einem deutlichen Wärmebedarfsrückgang befinden sich je nach gewähltem Renovationszyklus zu einem anderen Zeitpunkt. Die Gewinne fallen ausserdem unterschiedlich hoch aus. Das hat damit zu tun, dass der Energiebedarf der Gebäude aus den 1950er bis zu den 1970er-Jahren pro m2 EBF zum Zeitpunkt des Baus am höchsten ist. Bei einem Renovationszyklus von 80 Jahren beispielsweise werden diese Gebäude zwischen 2030 und 2035 erstmals renoviert. Aufgrund des hohen Anfangswerts im Baujahr fallen die Energieeinsparungen entsprechend hoch ein (prozentualer Anteil, EFFGEWINN). Das konträre Beispiel, der Renovationszyklus von 30 Jahre: Die Gebäude werden nach 2025 das zweite Mal renoviert. Das Einsparpotenzial ist bei der zweiten Renovation tiefer, deshalb ist die Kurve flacher.

#### 9.2.Energieverbrauch zwischen 2015 und 2035: zeitliche Visualisierung in 2D

Karten zu einem ausgewählten **Zeitstand** 

(!)

Die folgenden Karten zeigen die Ergebnisse der Modellierung zu einem bestimmten Zeitpunkt (hier: 2025). Für jedes Jahr von 2015 bis 2035 kann eine solche Karte generiert werden.

![](_page_29_Figure_3.jpeg)

![](_page_29_Figure_4.jpeg)

─┐<br>2 Kilometer

graphische Darstellung des absoluten Wärmebedarfs. Karte A3 siehe Anhang 4. Der Massstab stimmt bei dieser Abbildung nicht (!)

30

SWISSTLM3D, Swisstopo (2014); GWR, Stadt Thun (2013)

![](_page_30_Figure_0.jpeg)

#### 9.3.Energieverbrauch zwischen 2015 und 2035: zeitliche Visualisierung in ArcGIS (2D), ArcScene (3D) und Google Earth (3D)

- ArcGIS Die Animation aus dem ArcGIS in 2D ist auf der beigelegten CD verfügbar (.avi).
- ArcScene Die Animation aus dem ArcScene ist auf der beigelegten CD verfügbar (.avi). Folgende Abbildungen sind Ausschnitte aus dem Modell (LOD2).

Abb. 26: 3D- bzw. 4D-Stadtmodell von Thun in LOD2 (Ausschnitt)

![](_page_30_Picture_5.jpeg)

Abb. 27: 3D- bzw. 4D-Stadtmodell von Thun in LOD2 (Ausschnitt)

![](_page_31_Picture_1.jpeg)

Google Earth Die Animation aus Google Earth hat leider nicht wie gewünscht funktioniert. Das Problem wird bei den Stolpersteinen (Kapitel 12 erörtert. Nichtsdestotrotz sind hier noch zwei Ausschnitte aus dem Endresultat, zuerst als extrudierte Flächendaten (Grundrisse) und dann als Punkte. Ersteres hat sich aufgrund des hohen Rechenaufwandes des Computers für die Darstellung nicht geeignet. Für eine flüssigere Darstellung sind extrudierte Punkte besser, wenn auch nicht ganz so schön anzusehen.

Abb. 28: 3D bzw. 4D-Darstellung in Google Earth

![](_page_31_Picture_4.jpeg)

Abb. 29: 3D- bzw. 4D-Darstellung in Google Earth (Punkte) im Jahr 2015

![](_page_32_Picture_1.jpeg)

Abb. 30: 3D- bzw. 4D-Darstellung in Google Earth (Punkte) im Jahr 2035

## 10. Plausibilisierung der Resultate und kritische Würdigung

Vergleich dem RPE Enegie das Beratungsbüro Ernst-Basler + Partner den Wärmeenergiebe-Im Rahmen des Überkommunalen Richtplans Energie von Thun hat darf (Raumwärme) anhand abgeleiteter und tatsächlicher Verbräuche (Bsp. Gas) ermittelt. Sie kommen damit auf einen momentanen Wert von 296'478 MWh. Dies entspricht ungefähr dem Wert aus diesem GPM mit Renovationszyklen 90 Jahren und Effizienzgewinn von 10% (=265'481 MWh; -10%).

Daraus liesse sich theoretisch schliessen, dass die Parameter mit den Werten 90 und 10% kalibriert werden müssten. Das Problem hierbei ist nur, dass auch die Werte von Ernst-Basler + Partner nicht den realen Werten entspricht. Deshalb ist die Kalibrierung mit diesen Werten problematisch, wenn nicht sogar unzulässig.

Vergleich Schweizer Durchschnittswerten Mit Hilfe der Energiestatistik des BFE kann der durchschnittliche Raumwärmeenergiebedarf pro Kopf in der Schweiz ermittelt werden. Dieser lag im 2013 bei 9.62 MWh. In Thun liegt dieser Wert berechnet mit dem vorliegenden Modell – bei 6.63 MWh/Kopf im Jahr 2015. Woher der relativ grosse Unterschied rührt, konnte leider nicht aufgedeckt werden.

Kritische Würdi-Die Resultate sind im Vergleich zu den oben genannten Werten zu gung aus inhalt- tief ausgefallen. Wobei der reale Raumwärmeenergiebedarf ja licher Sicht gar nicht bekannt ist. Folglich ist auch dieses GPM eine Annäherung an die Realität und kann als solches gewürdigt werden. Verbesserungen liessen sich mit relativ kleinem Aufwand erzielen, in dem man die Gebäude differenzierter in das Modell einbinden würde (Denkmalgeschützte Gebäude, Einfamlienhäuser, Mehrfamilienhäuser, frei stehend, angebaut etc.).

Kritische Würdi-Das Geoprozessmodell hat sich im Grossen und Ganzen bewährt. gung aus me-Die Vorgänge wurden grösstenteils automatisiert, so dass eine Skathodischtechnischer Sicht lierung unter Vorbehalt eines kleinen Initialaufwandes möglich wäre. Der Rechendurchlauf einer Parameterkombination dauerte ungefähr 2.5 Minuten, was als durchaus akzeptabel durchgeht.

## 11. Weitere Auswertungs- und Ausbaumöglichkeiten

Was man noch alles tun könnte Folgende Ausführungen sind Ideen, die im Rahmen dieser Abschlussarbeit noch nicht konkret behandelt wurden. Sie könnten jedoch weitere interessante Schritte bei der Bearbeitung des Themas "Energieeffizienz in Städten und Gemeinden" sein.

Qh mit der Bilanzierungsmethodik Die ganze Berechnung des Wärmebedarfs Qh liesse sich mit der effektiven Bilanzierung pro Gebäude genauer abschätzen. Dazu müssten in einem 3D-Stadtmodell die Verschattungen, die Lage (Lagehöhe, angebaut oder frei stehend), die Nutzung, der Fensteranteil etc. für jedes Gebäude ermittelt werden. Das ist technisch machbar aber um einiges aufwändiger.

Differenzierung der Parameter nach Gebäudeart Im Modell wurde nicht berücksichtigt, dass verschiedene Gebäudearten (z.B. Denkmalgeschützte Bauten) aufgrund baulicher Einschränkungen unterschiedliche Renovationszyklen aufweisen. Auch wurde nicht zwischen Einfamilienhäusern und Mehrfamilienhäusern unterschieden, obwohl hier – empirisch nachgewiesen unterschiedliche Energiekennzahlen bestehen.

Handlungsmöglichkeiten der Stadt Thun via Baurechtsvergabe

Die Stadt Thun verfügt über behördenverbindliche Ziele im Bereich der Wärmebedarfsreduktion (-20%). Diese Ziele betreffen neben den Verwaltungsgebäuden auch die privaten Gebäude. Die Einflussnahme auf die privaten Gebäudeeigentümer ist jedoch beschränkt, da keine Sanierungspflicht besteht. Bei der Baurechtserneuerung kann die Stadt jedoch Forderungen bezüglich des Energiestandards stellen. Wohngebäude im Baurecht (insb. Wohnbaugenossenschaften) sind deshalb für eine Sanierungsstrategie besonders geeignet.

Gebiete, in denen ein grosser Energiebedarf pro EBF besteht und welche in einer Parzelle mit Baurecht liegen (siehe Abb. 31), müssten also ausgeschieden und genauer betrachtet werden.

Abb. 31: Parzellen mit Baurechten der Stadt Thun

![](_page_34_Figure_5.jpeg)

Planunasarundlage für Wärmeverbunde

Kenntnisse über den momentanen und zukünftigen Wärmebedarf von Gebäuden ist bei der Planung von Wärmeverbunden hinsichtlich Effizienz und Rentabilität von zentraler Bedeutung. Das 2D- und 3D-Stadtmodell bietet dazu eine gute Grundlage. So könnten Wärmebedarfsdichten in 4D abgebildet werden.

Ableitung und Darstellung der Unter den strategischen energiepolitischen Zielen befindet sich auch die Reduktion der CO2-Emissionen (hier verallgemeinert THG-

THG-Emissionen Emissionen). Mit Hilfe des Energieträgers (Merkmal im GWR vorhanden) und den THG-Faktoren (vgl. ESU Services: Primärenergiefaktoren von Energiesystemen), liessen sich die THG-Emissionen räumlich darstellen.

## 12. Stolpersteine

"Export to KML" Plug-In und Google Zeitvisualisierung

Neben den Installationsschwierigkeiten hat auch die zeitliche Visualisierung leider nicht wie gewünscht funktioniert. Beim Zeitregler Earth lassen sich nur das Anfangsjahr (2015) und das Endjahr (2035) darstellen. Die Jahre dazwischen werden nicht angezeigt. Das Problem konnte ich bis zum Schluss nicht lösen.

![](_page_35_Picture_134.jpeg)

- Graphentool ArcMap Es war die Absicht, auch die Darstellung der Graphen im ArcMap zu automatisieren. Dazu würden sich sog. Templates erstellen und auf eine beliebige Tabelle anwenden lassen. Aufgrund der Darstellungsmöglichkeiten, was Schriftart, Legende, Farben etc. betrifft, hat sich das Graphentool von ArcMap nicht bewährt. Der Export und die Bearbeitung in "R" empfand ich als angenehmer und flexibler. "R"-Kenntnisse sind dazu aber eine Voraussetzung.
- Python Die Syntax von Python war mir vor dieser Arbeit nicht bekannt, es war ja auch ein Ziel der Arbeit, Python zu lernen. Die ersten Versuche haben jeweils einzig und allein Fehlermeldungen hervorgebracht. Allerdings lassen sich diese überlisten, wenn man einige Grundregeln von Python anwendet, so ist der konsistent angewendete Leerzeichenabstand vor den Zeilen eine wichtige Grundregel.

## 13. Persönliches Fazit

Zeitintensiv aber Im Sinne einer persönlichen Schlussfolgerung zum gesamten Prospassig! jekt von der Ursprungsidee bis zu den Resultaten lässt sich sagen, dass die Bearbeitung – ausser bei technischen Schwierigkeiten viel Spass gemacht hat. Es ist spannend zu sehen, was alles aus

einzig und alleine zwei Datensätzen (GWR und SWISSBUIL-DINGS3D) herausgeholt werden kann. Der Zeitaufwand war relativ hoch, was allerdings auch mit meinen persönlichen Ansprüchen an die Arbeit verbunden ist.

Die Projektarbeit wird auch in meiner beruflichen Entwicklung hilfreich sein.

Ziele (teilweise) erreicht Die persönlichen Ziele (siehe Kapitel 4) habe ich auf der methodischen Seit alle erreicht: Das Modell ist – so hoffe ich - nachvollziehbar und mit Hilfe des ModelBuilders auch reproduzier- und skalierbar. Die Lerneffekte, die ich mir zu Beginn der Arbeit erhofft hatte, sind allesamt eingetreten – und sind sogar noch übertroffen worden.

Auf der inhaltlichen Seite konnte ich ein gestecktes Ziel nicht vollumfänglich bearbeiten, nämlich die Darlegung der Handlungsoptionen der Stadt Thun im Rahmen der Baurechtsvergabe.

## Anhang 1: R-Skript

Plot Energiekennzahlen:

```
>par(bg='white') 
>plot(Energiekennzahlen$Bauperiode,Energiekennzahlen$Energieke
nnzahl,type="h",ylim=c(0,250),ylab="kWh/m2*a",col="red",
cex.axis=0.75, las=2)>title(main="Energiekennzahlen nach Bauperiode") 
\text{Sgrid}(NULL, NULL, col = "gray", lty = "dotted", lwd =
par("lwd"), equilogs = TRUE)
```
Plot Resultate (aus .csv-Datei aus dem ArcGIS ModelBuilder)

```
>par(bg='white')
```

```
>plot(Resultate$JAHR,Resultate$R60E09,type="l",ylim=c(0,300000
), ylab="MWh", xlab="", col=30)
```
>title(main="Modellierter Absenkpfad R=60")

>lines(Resultate\$JAHR,Resultate\$R30E06,type="l",col="blue")

>lines(Resultate\$JAHR,Resultate\$R30E07,type="l",col="red")

>lines(Resultate\$JAHR,Resultate\$R30E08,type="l",col="black")

```
\gammagrid(NULL, NULL, col = "gray", lty = "dotted", lwd =
par("lwd"), equilogs = TRUE)
```

```
>legend(2015,100000,c("EFF 0.9","EFF 0.8","Eff 0.7","Eff 
0.6"), \text{lty=c}(1,1,1), \text{col=c} ("30", "black", "red", "blue"), \text{cex}=0.5)
```
#### Barplot Resultate

>barplot(Ersparnisse\_Resultate2\$ERSPARNISSE,names.arg=Ersparnis se\_Resultate2\$JAHR,las=3,col=c("peru","darkgrey","orange","red 2"),ylim=c(0,0.2),main="Einsparnisse Wärmebedarf GPM Thun: Modellergebnisse")

## Anhang 2: Tabelle Resultate

Ergebnisse in MWh (1000 KWh = 1 MWh = 0.001 GWh)

![](_page_38_Picture_106.jpeg)

## Anhang 3: Karten in A3, Anhang 4: Das Prozessmodell in A3